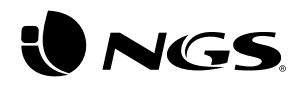

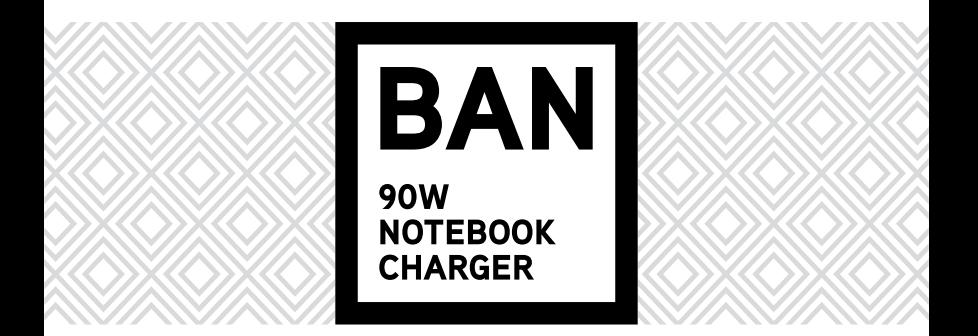

ENGLISH I FRANÇAIS I ESPAÑOL I DEUTSCH I ITALIANO I PORTUGUÊS POLSKI I NEDERLANDS I ČEŠTINA I SLOVENČINA I ΕΛΛΗΝΙΚΑ I MAGYAR NORSK I SUOMI I SVENSKA I DANSK I LIETUVIŲ

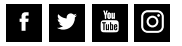

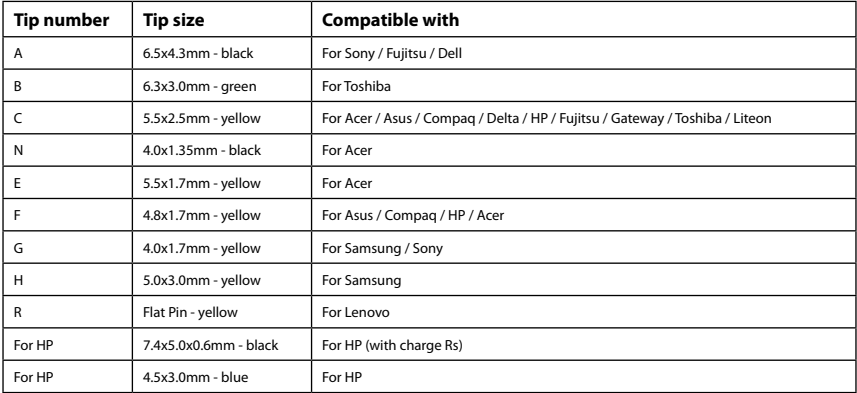

### **ENGLISH**

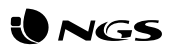

**1** Check your notebook working power on the specification label located under the device.

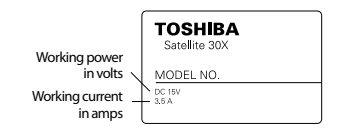

**2** Select the right voltage on the adapter.

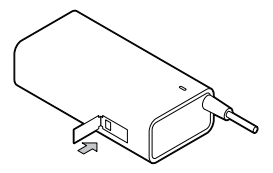

Should the label be missing, check the original adapter's label.

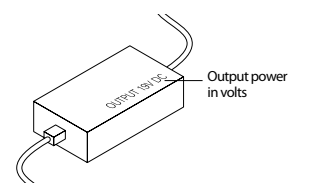

In case you can't find out the information, please contact your notebook's provider.

**3** Insert the right plug in your notebook, as shown.

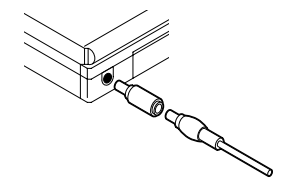

**4** Conect the adapter to power source.

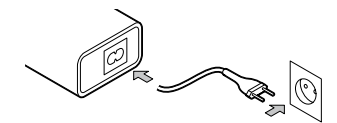

### **FRANÇAIS**

**1** Vérifiez la tension de fonctionnement de votre portable sur l'étiquète qui se trouve à sa base.

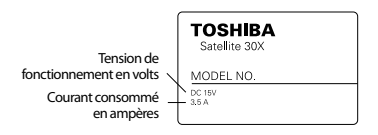

Si elle ne se trouve pas à cet endroit, vérifiez l'étiquète du transformateur original.

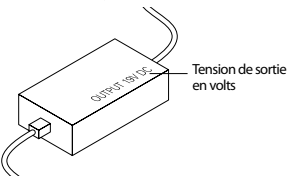

Si l'étiquète ne se trouve nulle part, veuillez consulter le revendeur de votre portable.

**2** Sélectionnez la tension appropriée sur l'adaptateur.

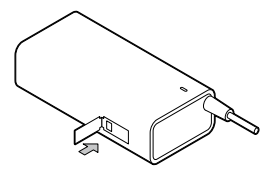

**3** Inserez la prise appropriée pour votre portable conformément à la figure.

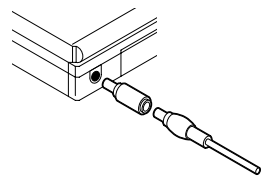

**4** Branchez le transformateur à la source de courant.

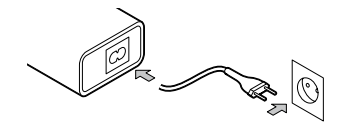

# **ESPAÑOL**

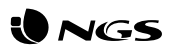

**1** Compruebe la tensión de funcionamiento de su portátil en la etiqueta de especificaciones situada en la parte inferior del mismo.

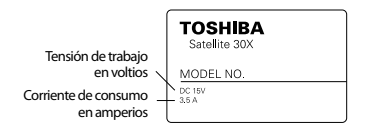

En caso de que no figure ahí, compruebe la etiqueta del adaptador original.

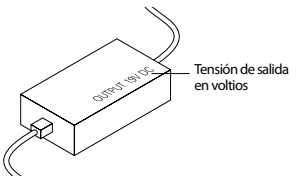

En caso de que no figure en estos sitios póngase en contacto con el distribuidor de su portátil.

**2** Seleccione la tensión adecuada en el adaptador.

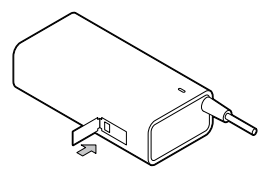

**3** Inserte el conector apropiado para su portátil tal y como se ve en la figura.

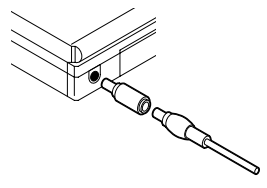

**4** Conecte el adaptador a la fuente de tensión.

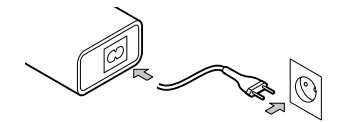

### **DEUTSCH**

**1** Überprüfen Sie den Betriebsspannungswert auf dem Spezikationsetikett Ihres Laptops an der unteren Seite des Geräts.

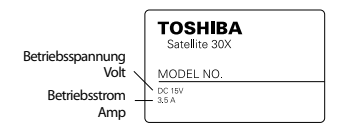

Falls es nicht angezeigt wird, überprüfen Sie das Spezifikationsetikett von dem originalen Adapter.

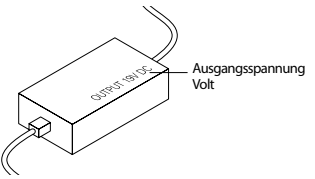

Falls es nicht angezeigt wird, setzen Sie in Verbindung mit dem Verkäufer des Handys.

**2** Wählen Sie die geeignete Spannung vom Adapter aus.

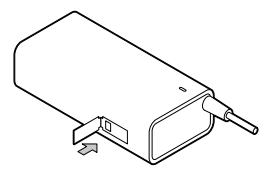

**3** Schliessen Sie den korrekten Stecker für Ihr Laptop an wie es auf dem Bild beschrieben wird.

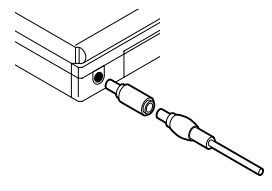

**4** Schliessen Sie der Adapter an den gewünschten Netzanschluss an.

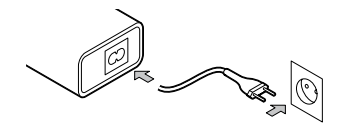

### **ITALIANO**

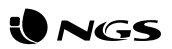

**1** Verificare la tensione di funzionamento del computer portatile. L'etichetta delle specificazioni tecniche è situata nella parte inferiore del computer.

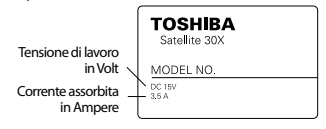

**2** Selezionare la tensione adeguata nell'adattatore.

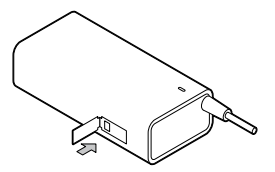

Nel caso che non vi fosse l'etichetta, leggere l'informazione presente nell'adattatore di corrente originale.

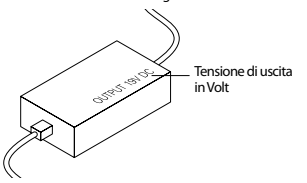

Se anche nell'adattatore non si trova l'informazione técnica necessaria, porsi in contatto col distributore del computer portatile. **3** Inserire il connettore appropriato per il computer portatile come si vede

nella figura.

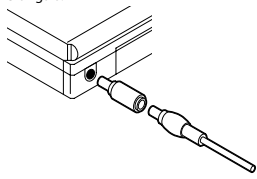

**4** Collegare l'adattatore alla presa di corrente.

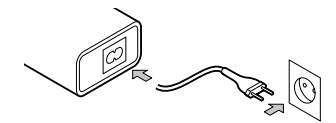

## **PORTUGUÊS**

**1** Comprove a tensão de funcionamento do seu portátil na etiqueta de especificações situada na parte inferior do mesmo.

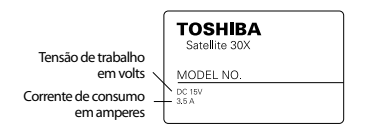

**2** Seleccione a tensão adequada no adaptador.

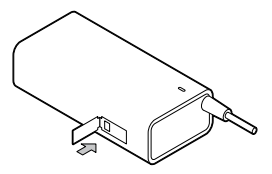

No caso de que não se encontre no local indicado, comprove a etiqueta do adaptador original.

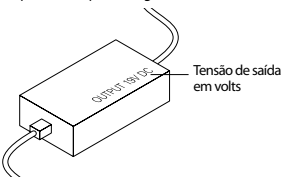

No caso de que não se encontre nestes locais ponha-se em contacto com o distribuidor do seu portátil.

**3** Insira o cabo apropriado para o seu portátil tal como se vê na figura.

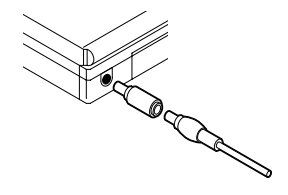

**4** Ligue o adaptador à fonte de tensão.

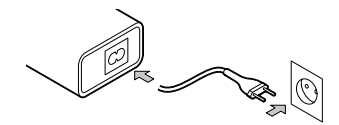

### **POLSKI**

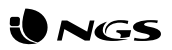

**1** Należy sprawdzić napięcie pracy laptopa. Informacja o parametrach pracy laptopa zawarta jest na etykiecie znajdującej sie na dolnej części urządzenia.

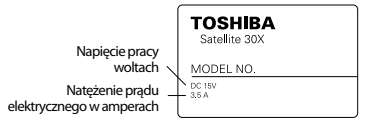

**2** Wybierz napięcie odpowiednie dla adaptera.

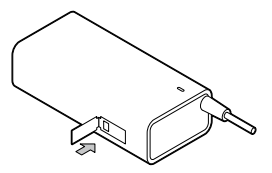

Jeżeli tam nie znajdziemy informcji, należy sprawdzić etykietę oryginalnego adaptera.

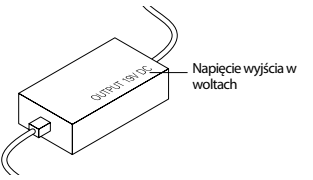

Jeżeli informacja nie znajduje się we wspomnianych miejscach, prosimy o skontaktowanie se z dystrybutorem danego laptopa.

**3** Włóż końcówkę odpowiedną dla laptopa według schematu.

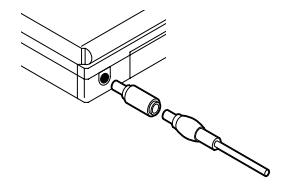

**4** Podłącz adapter do wybranego źródła napięcia elektrycznego.

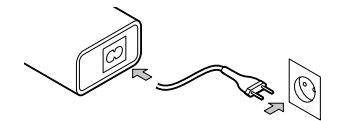

#### **NEDERLANDS**

**1** Controleer de bedrijfsspanning van uw laptop op het specificatielabel onderaan.

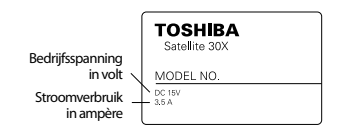

Als het daar niet vermeld staat, controleer het label op de originele adapter.

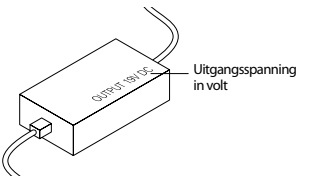

Als het niet op deze plaatsen staat, neem dan contact op met uw laptopdealer.

**2** Selecteer de juiste spanning op de adapter.

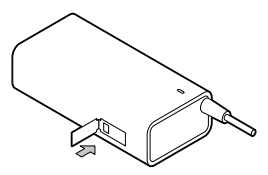

**3** Plaats de juiste connector voor uw laptop zoals weergegeven in afbeelding.

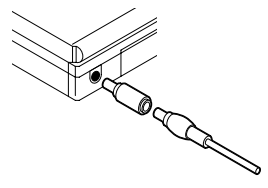

**4** Sluit de adapter aan op het elektriciteitsnet.

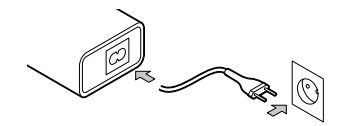

# **ČEŠTINA**

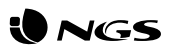

**1** Zkontrolujte napájecí napětí vašeho notebooku na štítku, který je umístěn v dolní části.

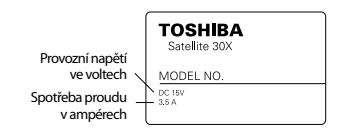

**2** Vyberte příslušné napětí na adaptéru.

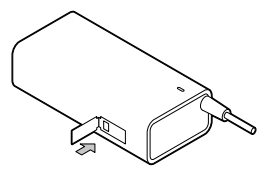

V případě, že zde není, zkontrolujte štítek na původním adaptéru.

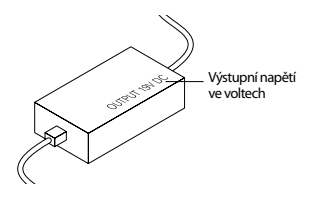

Pokud není na uvedených místech, obraťte se na kontakt prodejce notebooku uvedený na webu.

**3** Vložte příslušný konektor do vašeho notebooku tak, jak je vidět na obrázku.

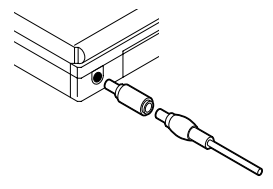

**4** Připojte adaptér ke zdroji napětí.

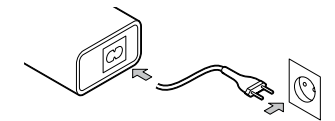

## **SLOVENČINA**

**1** Pracovný výkon prenosného počítača skontrolujte na špecifikačnom štítku umiestnenom pod zariadením.

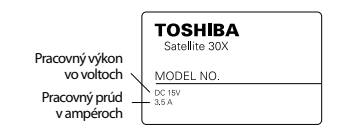

**2** Vyberte si správne napätie na adaptéri.

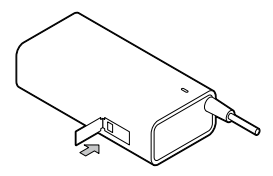

Ak štítok chýba, skontrolujte štítok pôvodného adaptéra.

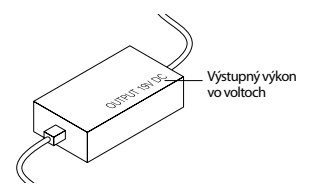

V prípade, že sa nemôžete zistiť informácie, kontaktujte poskytovateľa notebooku.

**3** Podľa obrázku zapojte do notebooku správnu zástrčku.

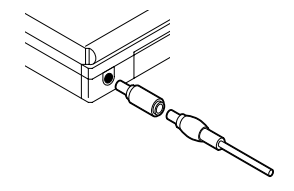

**4** Pripojte adaptér k zdroju napájania.

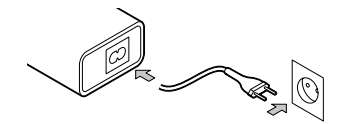

### **ΕΛΛΗΝΙΚΑ**

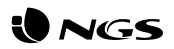

**1** Ελέγξτε την τάση λειτουργίας του φορητού υπολογιστή σας (λάπτοπ) που είναι γραμμένη στην ετικέτα προδιαγραφών που βρίσκεται στο κάτω μέρος αυτού.

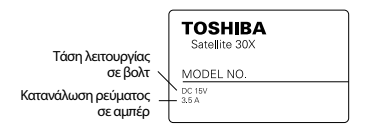

Εάν δεν αναφέρονται εκεί, ελέγξτε την ετικέτα που βρίσκεται στο αρχικό προσαρμογέα (αντάπτορ).

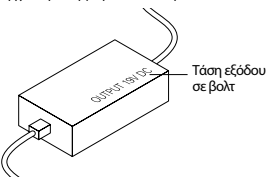

Σε περίπτωση που αυτά δεν περιλαμβάνονται σε αυτές τις ιστοσελίδες επικοινωνήστε με τον αντιπρόσωπο του φορητού υπολογιστή σας (λάπτοπ).

**2** Επιλέξτε την πιο κατάλληλη τάση στον προσαρμογέα.

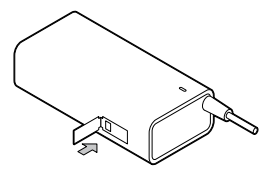

**3** Συνδέστε την κατάλληλη υποδοχή του φορητού υπολογιστή σας (λάπτοπ) όπως ακριβώς φαίνεται στην εικόνα.

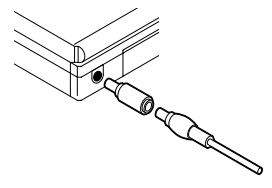

**4** Συνδέστε τον προσαρμογέα με την παροχή ρεύματος.

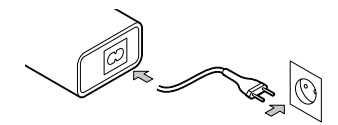

### **MAGYAR**

**1** Ellenőrizze notebookja teljesítményét a készülék alatt található specifikációs címkén.

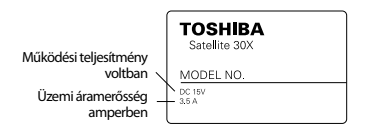

**2** Válassza ki a megfelelő feszültséget az adapteren.

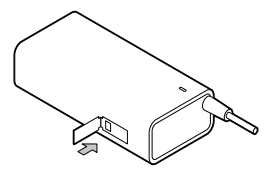

Ha a címke hiányzik, ellenőrizze az eredeti adapter címkéjét.

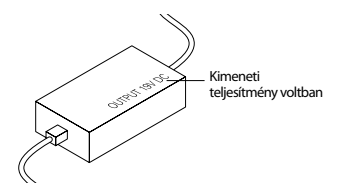

Ha nem találja az információt, kérjük, forduljon notebookja szolgáltatójához.

**3** Illessze be a megfelelő csatlakozót a notebookba az ábra szerint.

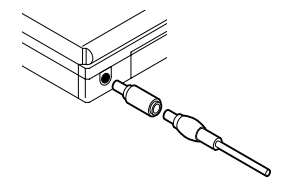

**4** Csatlakoztassa az adaptert áramforráshoz.

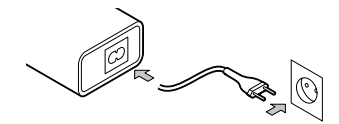

### **NORSK**

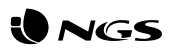

**1** Kontroller den bærbare datamaskinens strømforsyning på spesifikasjonsetiketten under enheten.

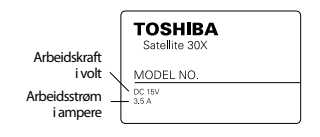

**2** Velg riktig spenning på adapteren.

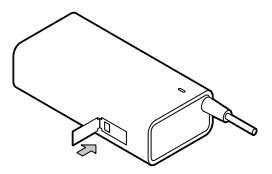

Hvis etiketten mangler, sjekk etiketten til den originale adapteren.

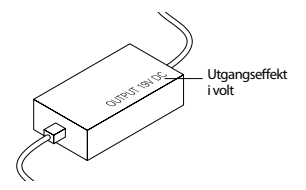

Hvis du ikke finner informasjonen, kan du kontakte leverandøren av den bærbare datamaskinen.

**3** Sett den riktige pluggen i den bærbare datamaskinen, som vist.

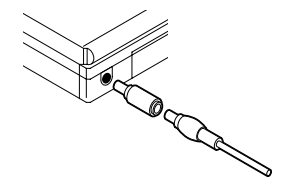

**4** Koble adapteren til strømkilden.

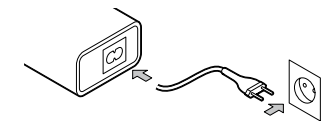

### **SUOMI**

**1** Tarkista kannettavan tietokoneen käyttöteho laitteen alla olevasta eritelmätarrasta.

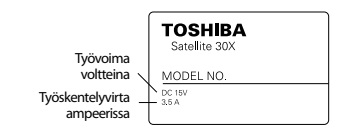

**2** Valitse sovittimen oikea jännite.

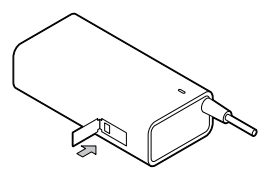

Jos etiketti puuttuu, tarkista alkuperäisen sovittimen tarra.

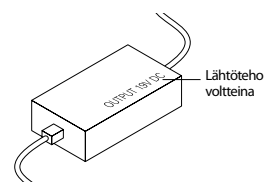

Jos et saa tietoja selville, ota yhteyttä kannettavan tietokoneen palveluntarjoajaan.

**3** Aseta oikea pistoke kannettavaan tietokoneeseen, kuten on esitetty.

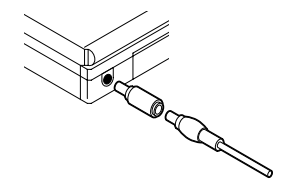

**4** Kytke sovitin virtalähteeksi.

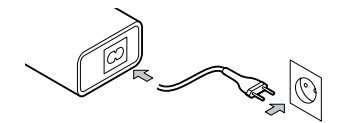

### **SVENSKA**

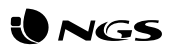

**1** Kontrollera datorns arbetseffekt på specifikationsetiketten på enhetens undersida.

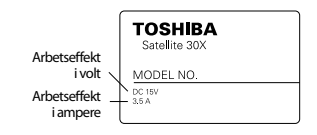

**2** Välj rätt spänning på adaptern.

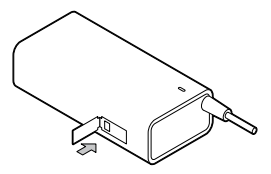

Om etiketten saknas, se etiketten på originaladaptern.

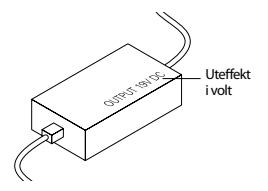

Om du inte hittar den information du behöver, kontakta datorns tillverkare.

**3** Koppla in den högra kontakten i datorn enligt figuren.

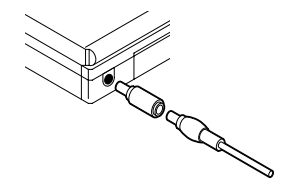

**4** Anslut adaptern till en strömkälla.

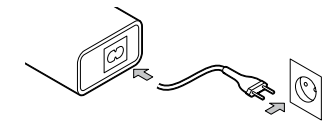

### **DANSK**

**1** Kontrollér din bærbare computers arbejdsstyrke på specifikationsetiketten under enheden.

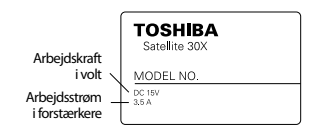

Hvis etiketten mangler, skal du kontrollere den originale adapters etiket.

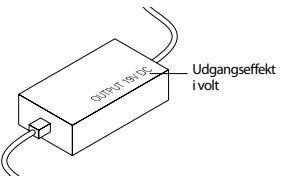

Hvis du ikke kan finde ud af oplysningerne, skal du kontakte udbyderen af din bærbare computer.

2 Vælg den rigtige spænding på adapteren.

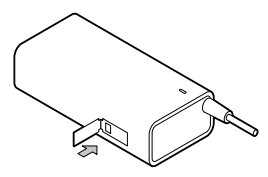

**3** Sæt det rigtige stik i din bærbare pc som vist.

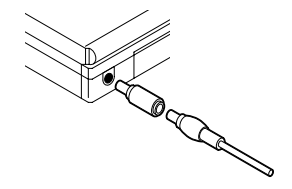

**4** Konekter adapteren til strømkilden.

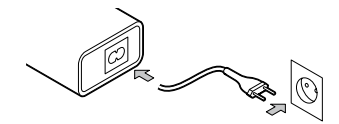

## **LIETUVIŲ**

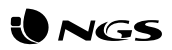

**1** Patikrtinkite savo nešiojamojo kompiuterio darbinę galią po prietaisu esančioje specifikacijų etiketėje.

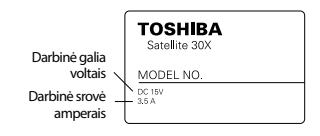

Jei etiketės nėra, patikrinkite originalaus adapterio etiketę.

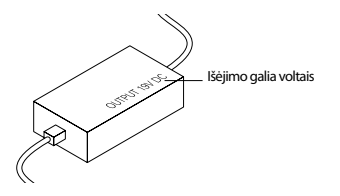

Jei nerandate informacijos, kreipkitės į nešiojamojo kompiuterio tiekėją.

**2** Pasirinkite tinkama adapterio įtampą.

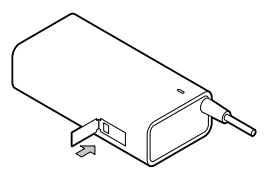

**3** Įkiškite tinkamą kištuką įnešiojamąjį kompiuterį, kaip parodyta paveikslėlyje.

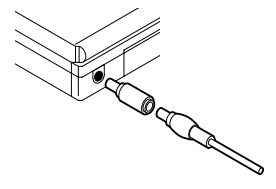

**4** Prijunkite adapterį prie maitinimo šaltinio.

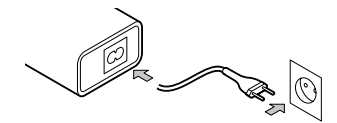

WE. AUTHORIZED REPRESENTATIVE. LURBE GRUP S.A. SAN SEBASTIÁN, SPAIN, DECLARE UNDER OUR SOLE RESPONSIBILITY THAT THE FOLLOWING PRODUCT.

LURBE GRUP S.A. SAN SEBASTIÁN. ESPAÑA, DECLARA BAJO SU EXCLUSIVA RESPONSABILIDAD LA CONFORMIDAD DEL PRODUCTO:

NGS: WALL LAPTOP CHARGER NGS / MODEL: BAN NGS: CARGADOR DE PARED PARA PORTÁTIL NGS / MODELO: BAN

HAS BEEN TESTED AND FOUND IN CONFORMITY WITH THE FOLLOWING HARMONIZED EUROPEAN STANDARDS: HA SIDO TESTADO EN CONFORMIDAD CON LAS SIGUIENTES NORMAS STANDARD FUROPEAS ARMONIZADAS:

**FN 55032-2015/AC-2016** EN 61000-3-2:2014 FN 61000-3-3:2013  $FN$  55035-2017 EN 60950-1:2006+A11:2009+A1:2010+A12:2011+A2:2013

AND THEREFORE COMPLY WITH THE ESSENTIAL REQUIREMENTS AND PROVISIONS OF THE FOLLOWING DIRECTIVES OF THE FUROPEAN PARLIAMENT AND FUROPEAN COUNCIL.

Y. POR LO TANTO, CUMPLE CON LOS REQUERIMIENTOS Y PROVISIONES DE LAS SIGUIENTES DIRECTIVAS DEL PARI AMENTO FUROPEO:

ELECTROMAGNETIC COMPATIBILITY DIRECTIVE (EMC) 2014/30/EU LOW VOLTAGE DIRECTIVE (LVD) 2014/35/EU **ROHS DIRECTIVE 2011/65/EU** 

DIRECTIVA DE COMPATIBILIDAD ELECTROMAGNÉTICA (EMC) 2014/30/EU DIRECTIVA DE BAJA TENSIÓN (LVD) 2014/35/EU DIRECTIVA ROHS 2011/65/FU

AUTHORIZED REPRESENTATIVE: REPRESENTANTE AUTORIZADO:

**I URBE GRUP S.A. PORTUFTXE 27** 20018 SAN SEBASTIÁN (GUIPÚZCOA) SPAIN

SAN SEBASTIÁN. JNOVEMBER 26TH 2018 SAN SERASTIÁN 26 DE NOVIEMBRE DE 2018

SIGNED **FIRMADO** 

RAIJI MARTÍN **PRODUCT MANAGER**  **LURBE GRUP S.A.** SAN SEBASTIÁN, ESPAGNE, SOUS SA RESPONSABILITÉ EXCLUSIVE CERTIFIE LA CONFORMITÉ **DU PRODUIT:** 

LURBE GRUP S.A. SAN SEBASTIÁN, ESPAÑA, DECLARA SOB A SUA EXCLUSIVA RESPONSARII IDADE A CONFORMIDADE DO PRODUTO:

NGS: CHARGEUR DE MUR D'ORDINATEUR PORTABLE NGS / MODÈLE : BAN NGS: CARREGADOR DE COMPUTADOR PORTÁTIL NGS / MODELO: BAN

A ÉTÉ TESTÉ CONFORMÉMENT ALIX NORMES STANDARD ELIROPÉENNES HARMONISÉES SLIIVANTES · FOI TESTADO EM CONFORMIDADE COM AS SEGUINTES NORMAS STANDARD EUROPEIAS HARMONIZADAS:

**EN 55032-2015/AC-2016** FN 61000-3-2:2014 **FN 61000-3-3-2013** EN 55035:2017 FN 60950-1:2006+A11:2009+A1:2010+A12:2011+A2:2013

ET RESPECTE DONC LES EXIGENCES ET LES DISPOSITIONS DES DIRECTIVES SLIVANTES DI LPARI EMENT  $FIROPFEN$ 

E. POR CONSEGUINTE, CUMPRE COM OS REQUISITOS E PROVISÕES DAS SEGUINTES DIRECTIVAS DO PARI AMENTO FUROPEU-

DIRECTIVE DE COMPATIBILITÉ ÉLECTROMAGNÉTIOUE (EMC) 2014/30/EU DIRECTIVE BASSE TENSION (LVD) 2014/35/EU **DIRECTIVE ROHS 2011/65/EU** 

DIRECTIVA DE COMPATIBILIDADE ELECTROMAGNÉTICA (EMC) 2014/30/EU DIRECTIVA DE BAIXA TENSÃO (LVD) 2014/35/EU DIRECTIVA ROHS 2011/65/ELL

REPRÉSENTANT ALITORISÉ · REPRESENTANTE AUTORIZADO:

**ILIRRE GRUP S A** PORTHETYE 27 20018 SAN SEBASTIÁN (GUIPÚZCOA) **SPAIN** 

SAN SEBASTIÁN. LE 26 NOVEMBRE 2018 SAN SEBASTIÁN, 26 DE NOVEMBRO DE 2018

SIGNÉ ASSINADO

**RAÚL MARTÍN** PRODUCT MANAGER

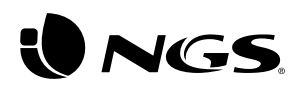

technical support: www.ngs.eu/support

www.ngs.eu